$\mathcal{E}_{q}$ 

eGrapher: A Programming Language for Art

**Long Long: ll3078@columbia.edu Xinli Jia: xj2191@columbia.edu Jiefu Ying: jy2799@columbia.edu Linnan Wang: lw2645@columbia.edu Darren Chen: dsc2155@columbia.edu**

September 28, 2016

# **Contents**

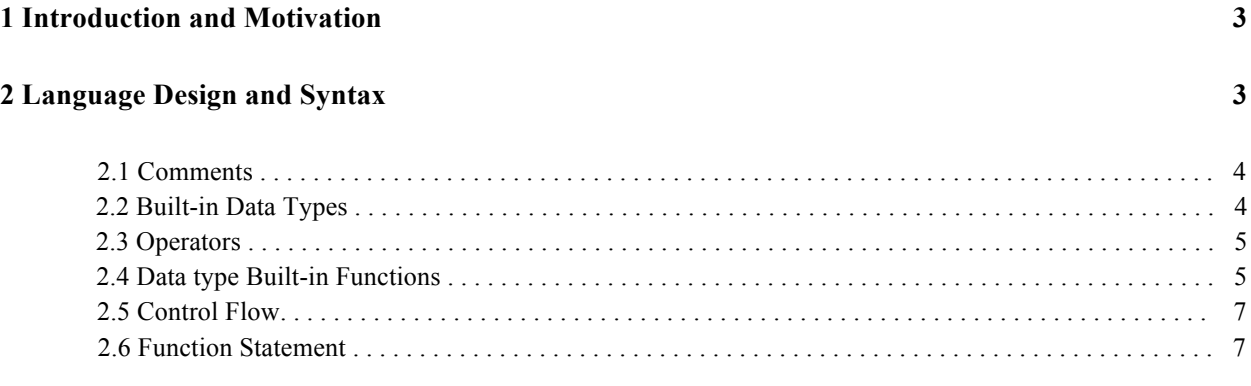

# **3 Sample Code 8**

#### **1 Introduction and Motivation**

eGrapher offers an innovative way of drawing art with pinpoint accuracy. The language gives the user a wide set of tools to accurately illustrate detailed drawings compared to simple and rigid pre-installed tools such as paint on Windows. The goal of eGrapher is to make drawing on digital systems easier as well as allow for users to draw more complicated paintings through mathematical functions. The project will allow us to also better understand the intersection of mathematics and art. Users will be able to use simple syntax and math expression to draw graphs, diagrams, and more complicated objects through simple objects.

In addition, eGrapher could serve as a useful introductory language for elementary school kids combining programming, mathematics, and art into one package. Students will be able to learn how to use simple functions and loops to draw an actual picture. For example, one exercise could ask students to draw a heart through polar coordinates.

### **2 Language Design and Syntax**

The typing style, flow control, and function statements in eGrapher takes is reminiscent of  $C_{++}$ , while the overall design takes several interesting ideas from Matlab. It intends to throw away complex object oriented features and provide stronger build-in data type and functions to help users finish their plotting efficiently. The eGrapher compiler compiles code into LLVM and links to C library for further executions.

The eGrapher system open a main window to show the picture which users drawn using eGrapher code, while it also supports standard output stream connected to the terminal or console. In the main window, there is a big backboard. Users code to generate curves and paste them on the board then comes a graph. In order to figure out the correct place to "paste", there should be an only axis system on the board. Formula may have strong mutual relations to each other, so eGrapher offers group structure to manage formula. Board, axis, group and formula are four basic concepts form the whole plotting system of eGrapher. Take the following picture as an example, grids and axis are fixed on the white board. Two groups of formula, particularly two houses are plotted.

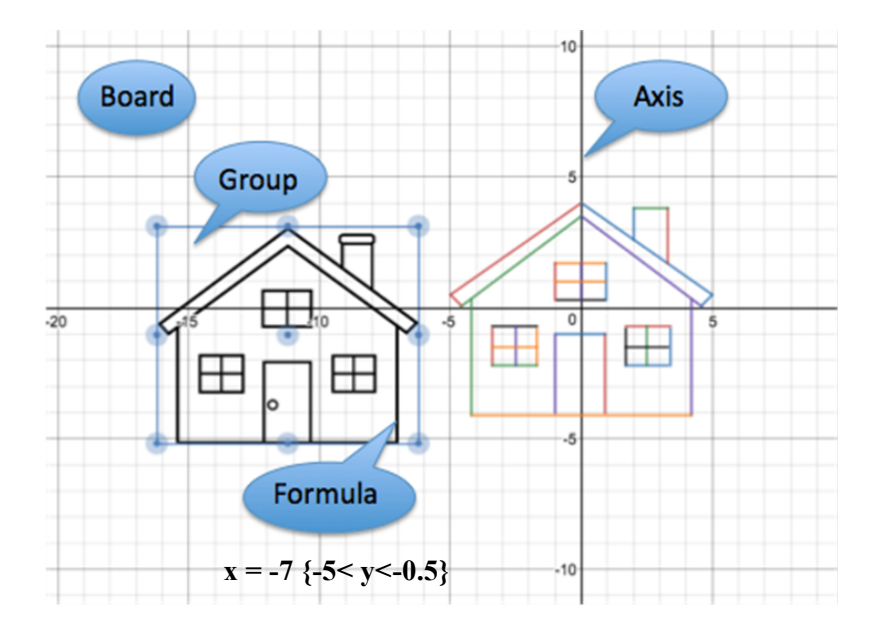

Since the design goal of eGrapher is to draw paintings through mathematical functions, focusing on implantation of four basic data type (board, axis, group, formula) and their build-in functions can greatly improve and guarantee plotting and coding experience.

#### **2.1 Comments**

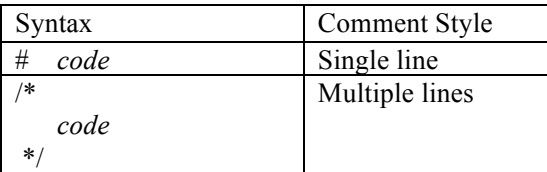

Table 1: Comment Styles

#### **2.2 Built-in Data Types**

- eGrapher is statically strongly typed language
- eGrapher comes with four basic types: int, float, bool and string. Each of these basic types can be used as raw values with no prior declaration of variables or can be assigned as the values of variables.
- eGrapher also provides two built-in data types: dot and formula, which provide the basis for drawing element.
- The built-in collections are list, group and board
- In addition to these data types, eGrapher also includes the value null, which represents the absence of value for any data type.

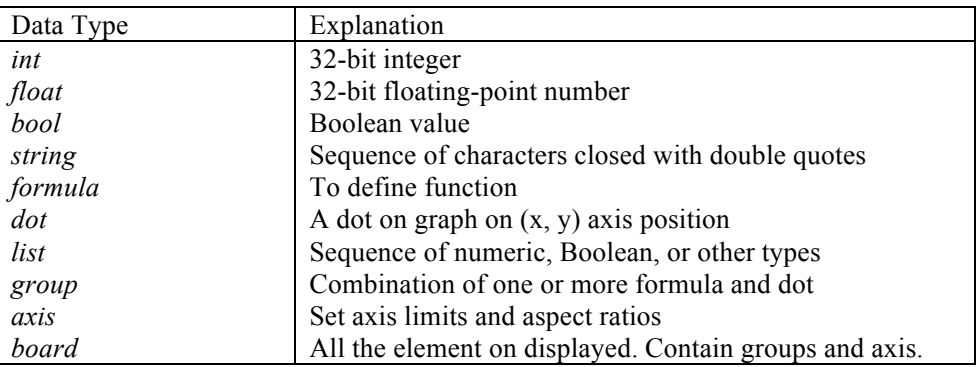

Table 2: Built-in Data Types

# **2.3 Operators**

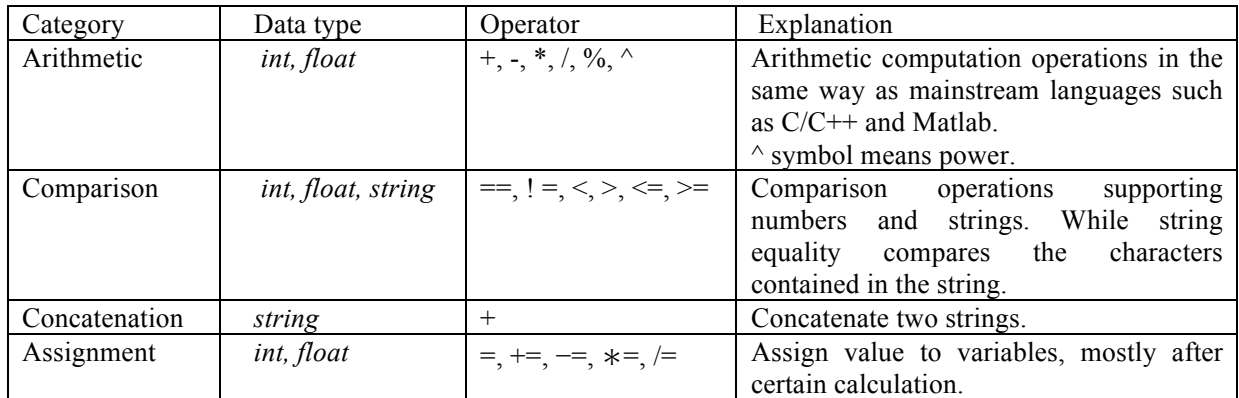

Table 3: Operators

# **2.4 Data Type Built-in Functions**

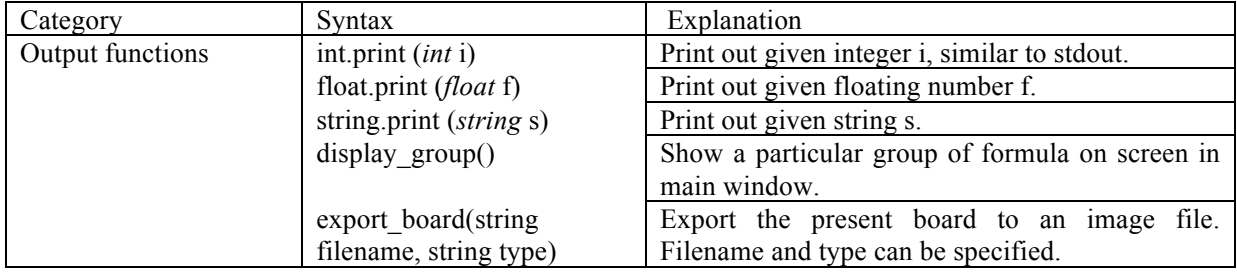

Table 4: Basic data type build-in functions

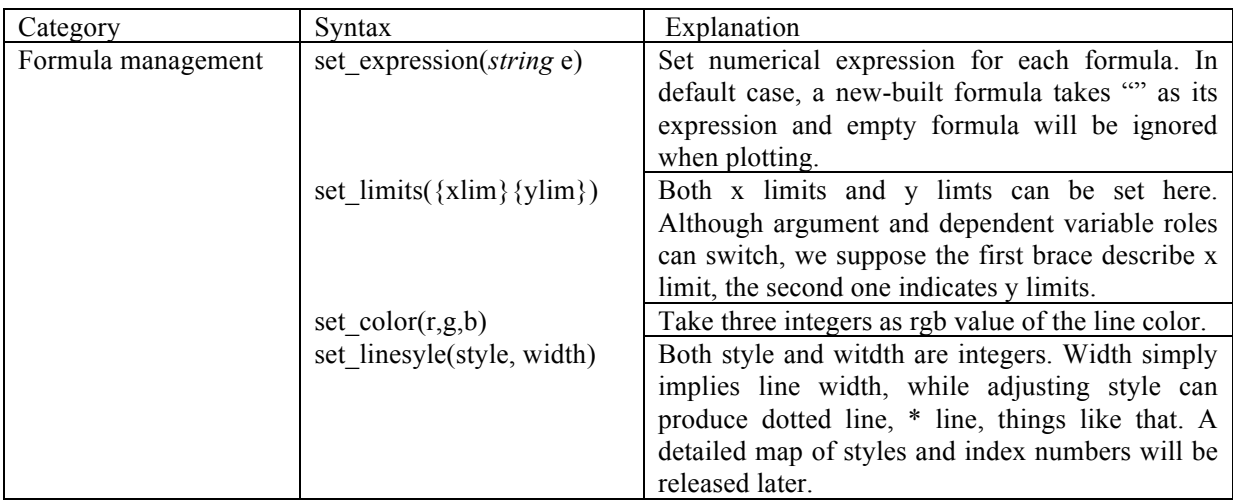

Table 5: Formula type build-in functions

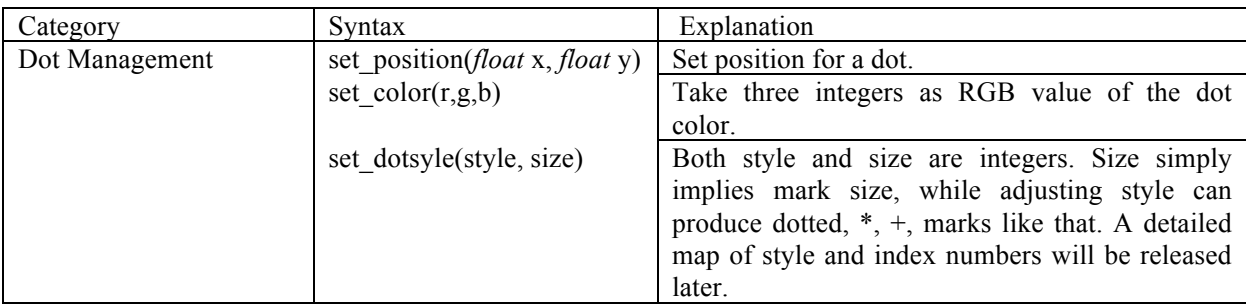

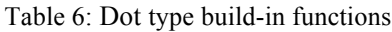

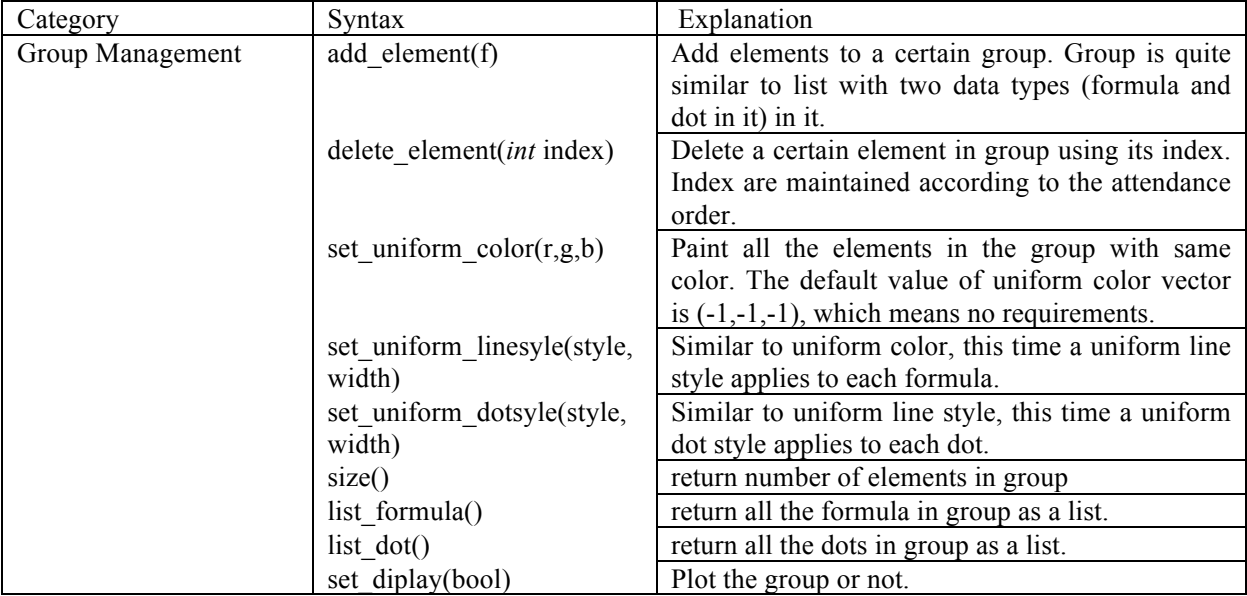

Table 7: Group type build-in functions

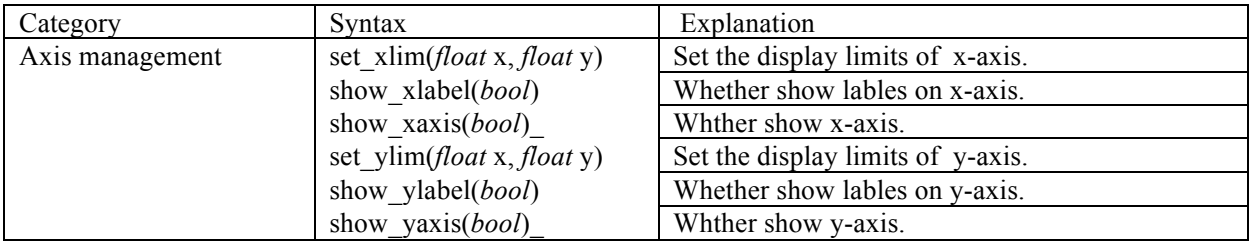

Table 8: Axis type build-in functions

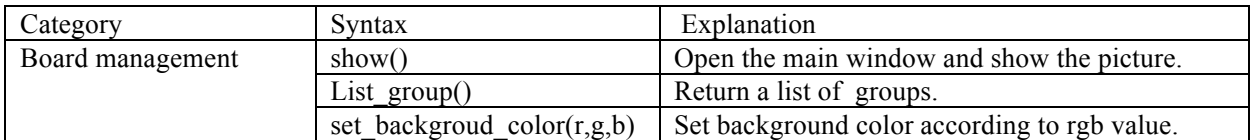

Table 9: Board type build-in functions

# **2.5 Control Flow**

| Syntax                                  | Examples                    |
|-----------------------------------------|-----------------------------|
| <i>while</i> condition $\{$             | <i>while</i> $(a > 1)$ {    |
| /*                                      | $a = 1$                     |
| code                                    |                             |
| */1                                     |                             |
| <i>for</i> init; cond; inc/dec {        | <i>for</i> (i; i<10;i+=1) { |
| /*                                      | int.print(i)                |
| code                                    |                             |
| $*$ /                                   |                             |
| <i>for</i> variable <i>in</i> list $\{$ | for i in $L \{$             |
| /*                                      | int.print(i)                |
| code                                    |                             |
| */                                      |                             |

Table 10: Loops

| Syntax                                                                                     | Examples                                                                                                   |
|--------------------------------------------------------------------------------------------|----------------------------------------------------------------------------------------------------|
| <i>if</i> condition<br>statements                                                          | <i>if</i> (a==b) {<br>$a \leftarrow b$<br>∤                                                                |
| <i>if</i> condition<br>statements<br>else<br>statements                                    | <i>if</i> (a==b) {<br>$a \neq b$<br>else<br>$a = b$                                                        |
| <i>if</i> condition<br>statements<br>else if condition<br>statements<br>else<br>statements | <i>if</i> (a==b) {<br>$a \leftarrow b$<br>∤<br><i>else if</i> (a>b) {<br>$a = b$<br>else $\{$<br>$a * = b$ |

Table 11: Condition Statements

### **2.6 Function Statement**

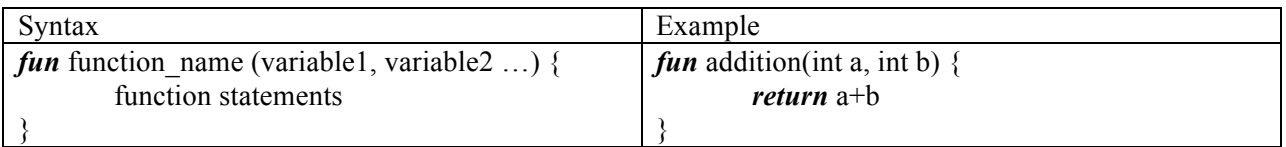

# **3 Sample Code**

formula f1, f2, f3, f4; f1.set\_expression("(t+tcost,t+sint)"); f1.set  $\text{limit}$  ("0 < = t < = 10"); f1.set\_color(117,103,174); f2.set  $expression("t-tcost,t-sint")$ ; f2.set\_limit(" $0 \le t \le 10$ "); f2.set\_color(255,163,104); f3.set\_expression("(x-10)^2+(y-10)^2=10^2"); f3.set\_color(194,107,115); f4.set\_expression("y>x"); f4.set  $\text{limit}$  ("0 < x", "0 < y < 20"); f4.set\_color(88,143,192);

#### dot d1;

d1.set\_position(17.071,17.071); d1.set\_color(88,143,192);

#### group g;

```
g.add_element (f1); 
g.add_element (f2);
g.add element (f3);
g.add_element (d3);
Axis.xrange(0, 20);
Board.plot();
```
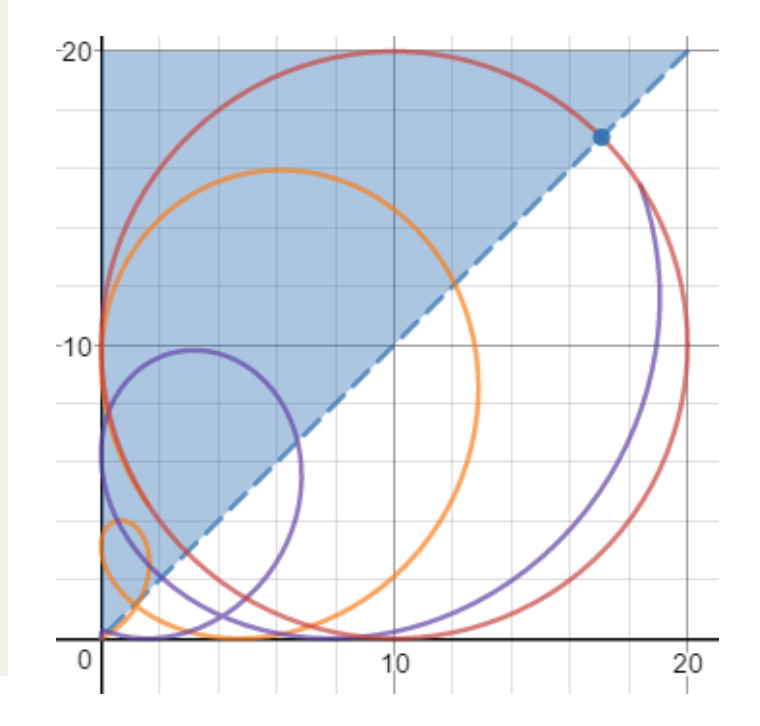